Акционерное общество «Приборы, Сервис, Торговля» (АО «ПриСТ»)

СОГЛАСОВАНО TBO Главный метролог AO AOxaIpиCTy **OGN** ПриС А.Н. Новиков Km ОСКВЗАТУ ИЮЛЯ 2022 Г.

«ГСИ. Генераторы сигналов специальной формы АКИП-3409Е. Методика поверки»

МП-ПР-09-2022

Москва 2022

## **1. ОБЩИЕ ПОЛОЖЕНИЯ**

Настоящая методика распространяется на генераторы сигналов специальной формы АКИП-3409Е (далее - генераторы) и устанавливает методы и средства их поверки.

При проведении поверки должна быть обеспечена прослеживаемость поверяемых генераторов к государственным первичным эталонам единиц величин:

-к ГЭГ 1-2022. «ГПЭ единиц времени, частоты и национальной шкалы времени» в соответствии с Государственной поверочной схемой для средств измерений времени и частоты, утвержденной приказом Федерального агентства по техническому регулированию и метрологии от 26 сентября 2022 года № 2360;

-к ГЭТ 26-2010. «ГПЭ единицы мощности электромагнитных колебаний в волноводных и коаксиальных трактах в диапазоне частот от 0,03 до 37,5 ГГц» в соответствии с Государственной поверочной схемой для средств измерений мощности электромагнитных колебаний в диапазоне частот от 9 кГц до 37,5 ГГц, угвержденной приказом Федерального агентства по техническому регулированию и метрологии от 30 декабря 2019 года № 3461.

Для обеспечения реализации методики поверки при определении метрологических характеристик по пунктам 9.1 - 9.8 применяется метод прямых измерений.

## **2. ПЕРЕЧЕНЬ ОПЕРАЦИЙ ПОВЕРКИ**

При проведении первичной и периодической поверок генераторов должны быть выполнены операции, указанные в таблице 1.

Таблица 1 - Операции поверки

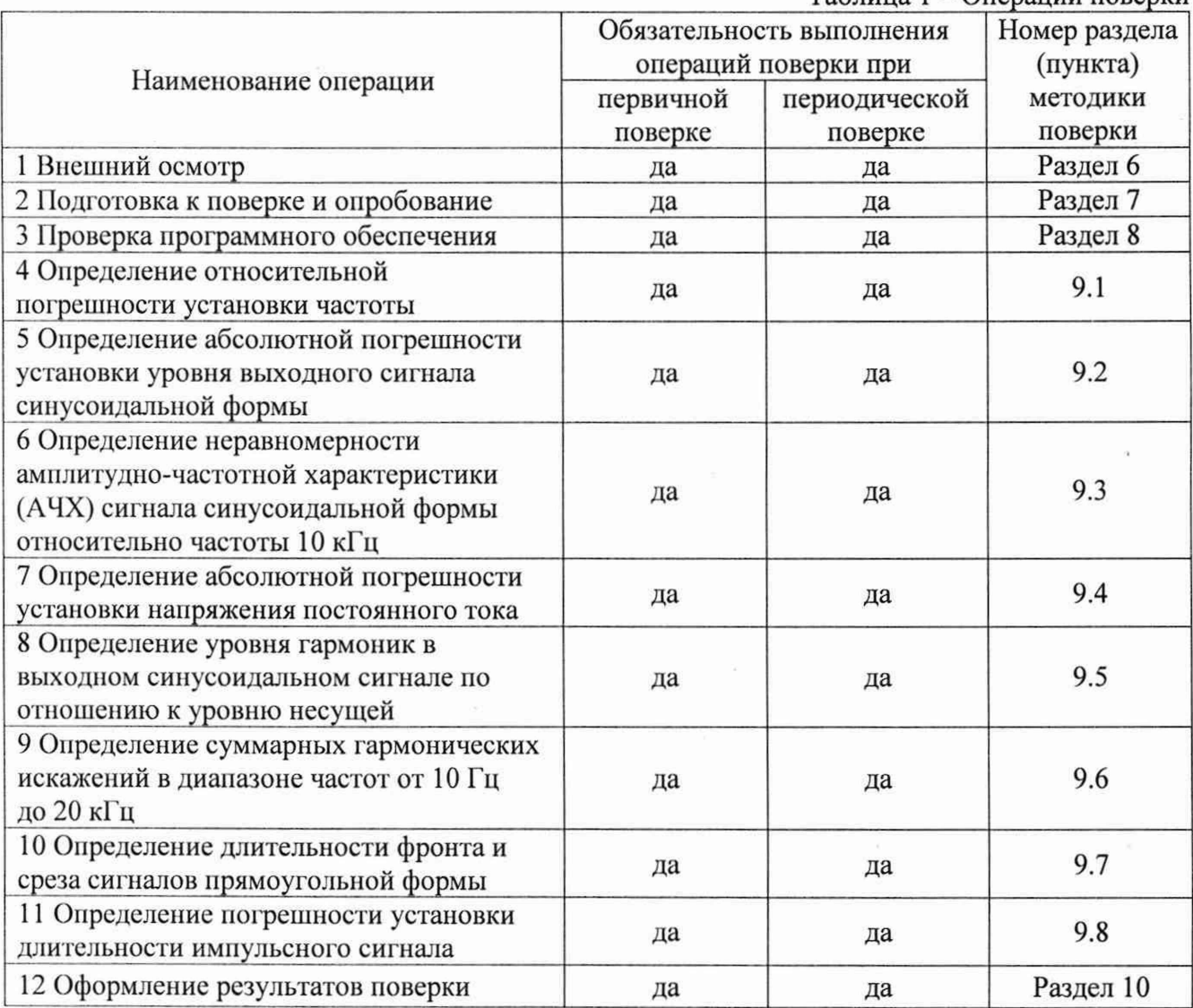

# **3. ТРЕБОВАНИЯ К УСЛОВИЯМ ПРОВЕДЕНИЯ ПОВЕРКИ**

При проведении поверки должны соблюдаться следующие условия:

- $-$  температура окружающего воздуха от плюс 15 °С до плюс 25 °С;
- относительная влажность от 20 % до 80 %;
- атмосферное давление от 84 до 106 кПа;
- напряжение питающей сети от 200 до 240 В;
- частота питающей сети от 47 до 63 Гц.

## **4. МЕТРОЛОГИЧЕСКИЕ И ТЕХНИЧЕСКИЕ ТРЕБОВАНИЯ К СРЕДСТВАМ ПОВЕРКИ**

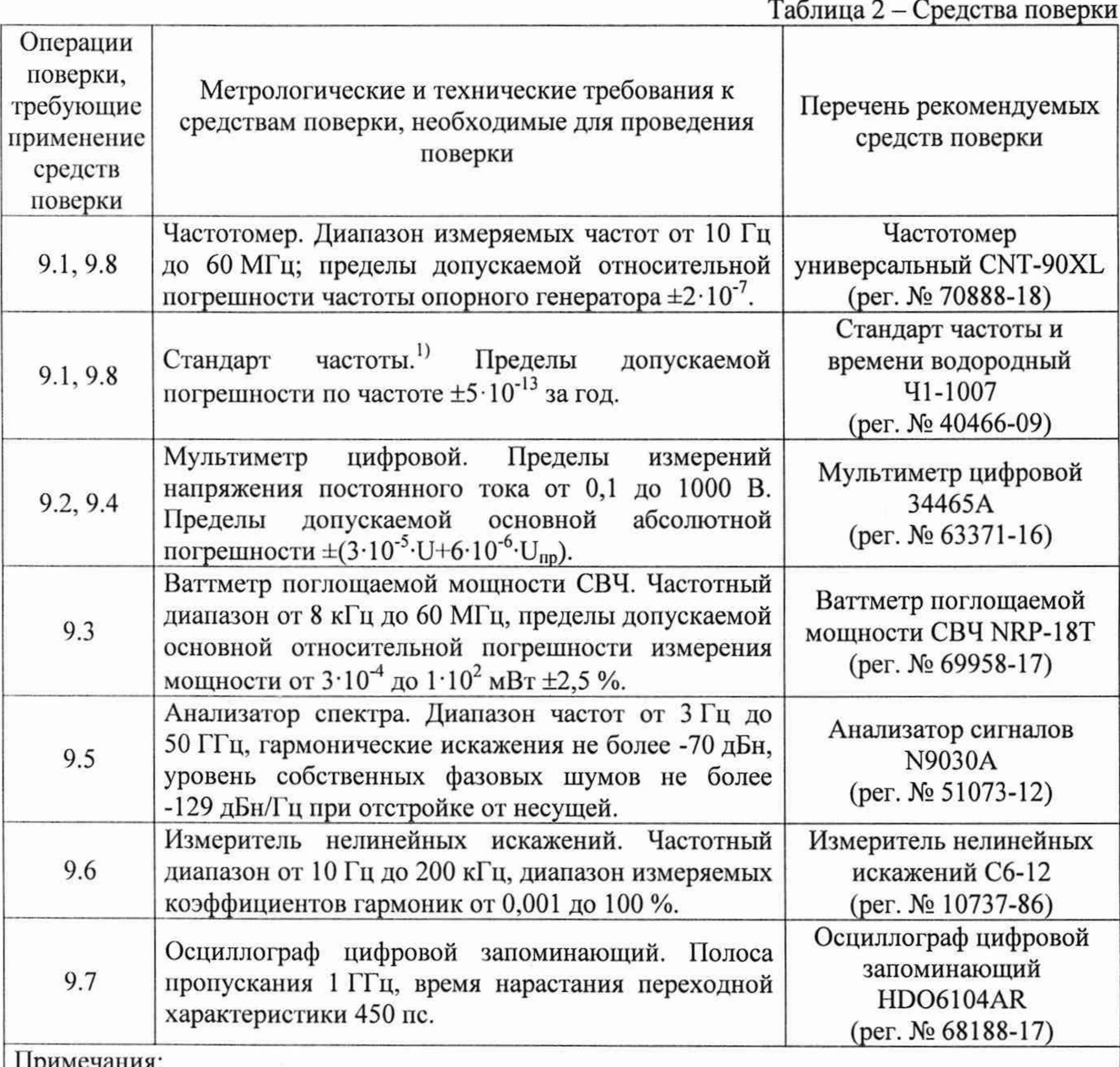

Примечания:

1} Используется при поверке генераторов с опцией 100 опорного генератора; Допускается использовать при поверке другие средства измерений утвержденного типа, поверенные и обеспечивающие соотношение погрешностей измерений не более 1/3.

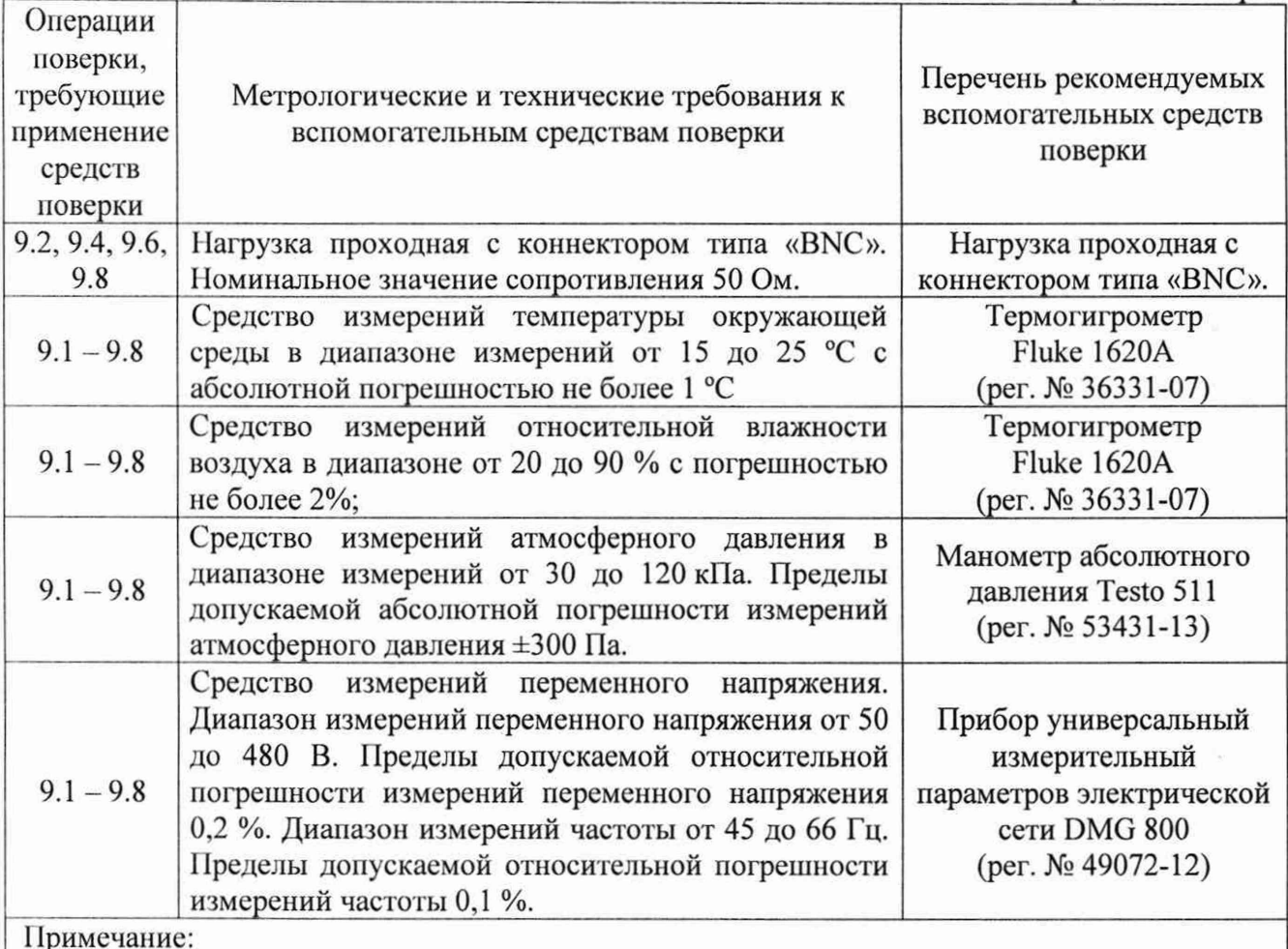

Примечание:

Допускается использовать другие средства измерений утвержденного типа, поверенные и имеющие метрологические характеристики, аналогичные указанным в данной таблице.

## **5. ТРЕБОВАНИЯ IIO ОБЕСПЕЧЕНИЮ БЕЗОПАСНОСТИ ПРОВЕДЕНИЯ ПОВЕРКИ**

5.1 При проведении поверки должны быть соблюдены требования ГОСТ 12.27.0-75, ГОСТ 12.3.019-80, ГОСТ 12.27.7-75, требования правил по охране труда при эксплуатации электроустановок, утвержденных приказом Министерства труда и социальной защиты Российской Федерации от 24 июля 2013 г № 328Н.

5.2 Средства поверки, вспомогательные средства поверки и оборудование должны соответствовать требованиям безопасности, изложенным в руководствах по эксплуатации.

5.3 Поверитель должен пройти инструктаж по технике безопасности и иметь действующее удостоверение на право работы в электроустановках с напряжением до 1000 В с квалификационной группой по электробезопасности не ниже III.

# **6. ВНЕШНИЙ ОСМОТР СРЕДСТВА ИЗМЕРЕНИЙ**

Перед поверкой должен быть проведен внешний осмотр, при котором должно быть установлено соответствие поверяемого средства измерений следующим требованиям:

- не должно быть механических повреждений корпуса. Все надписи должны быть четкими и ясными;

- все разъемы, клеммы и измерительные провода не должны иметь повреждений и должны быть чистыми.

При наличии дефектов поверяемый генератор бракуется и подлежит ремонту.

### **7. ПОДГОТОВКА К ПОВЕРКЕ И ОПРОБОВАНИЕ**

7.1 Перед проведением поверки должны быть выполнены следующие <sup>11</sup>оД1 отовительные работы:

- средства поверки и поверяемый прибор должны быть подготовлены к работе согласно руководств по эксплуатации;

- контроль условий по обеспечению безопасности проведения поверки (раздел 5)

должен быть выполнен перед началом поверки.

контроль условий проведения поверки (раздел 3) должен быть выполнен перед началом поверки..

7.5 Опробование генераторов проводить путем проверки их на функционирование в соответствии с руководством по эксплуатации.

7.5.1 Подготовить генератор к работе в соответствии с руководством по эксплуатации.

7.5.2 Включить генератор и проверить отсутствие сообщений о неисправности в процессе загрузки. Выполнить процедуру самотестирования, для чего нажать кнопку UTILITY и в открывшемся меню выбрать Self Test. Выбрать предлагаемые процедуры самопроверки и выполнить в соответствии с руководством по эксплуатации на генератор.

Результат опробования считать положительным, если на дисплее отсутствуют сообщения об ошибках, генератор функционирует согласно руководству по эксплуатации, самопроверка проходит без ошибок.

При отрицательном результате опробования генератор бракуется и направляется в ремонт.

## **8. ПРОВЕРКА ПРОГРАММНОГО ОБЕСПЕЧЕНИЯ**

Проверка идентификационных данных программного обеспечения генераторов осуществляется путем вывода на дисплей информации о версии программного обеспечения.

Войти в меню информации генератора, нажав кнопку UTILITY, и выбрав в открывшемся меню System Info, сравнить номер версии программного обеспечения, отображаемый в строке Software Version с приведенным в таблице 4.

Результат считается положительным, если версия программного обеспечения соответствует данным, приведенным в таблице 4.

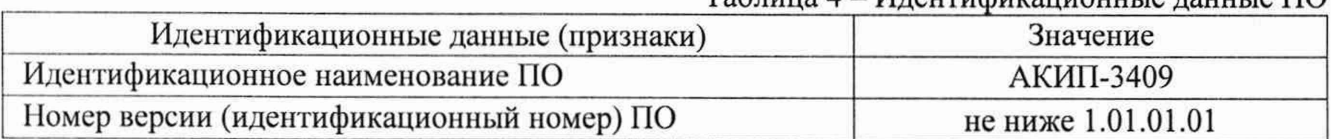

 $Ta6$ пина  $4 - Un$ ентификанионные данные  $\Pi$ 

## **9. ОПРЕДЕЛЕНИЕ МЕТРОЛОГИЧЕСКИХ ХАРАКТЕРИСТИК СРЕДСТВА ИЗМЕРЕНИЙ И ПОДТВЕРЖДЕНИЕ СООТВЕТСТВИЯ СРЕДСТВА ИЗМЕРЕНИЙ МЕТРОЛОГ ИЧЕСКИМ ТРЕБОВАНИЯМ**

Периодическая поверка генераторов в случае их использования для измерений (воспроизведения) меньшего числа величин, по отношению к указанным в разделе «Метрологические и технические характеристики» описания типа, допускается на основании письменного заявления владельца генераторов, оформленного в произвольной форме. Пункты методики 9.1 - 9.5 являются обязательными к проведению.

## **9.1 Определение относительной погрешности установки частоты**

Определение относительной погрешности установки частоты проводится методом прямых измерений при помощи частотомера универсального CNT-90XL. Измерения проводятся не менее чем на пяти частотах в диапазоне от 1 Гц до верхней границы диапазона частот генератора (рекомендованные частоты приведены в таблице 5).

9.1.1 Подключить выход канала 1 генератора к частотомеру согласно руководству по эксплуатации. На частотомере включить фильтр нижних частот 100 кГц.

9.1.2 В меню генератора выбрать прямоугольную форму сигнала. Значение уровня сигнала установить равным 4 В (размах), значение частоты - равным 1 Гц. Включить выход генератора.

9.1.3 Зафиксировать значение частоты сигнала по показаниям частотомера.

9.1.4 Провести измерения по пп.9.1.2 - 9.1.3 для других значений частоты из таблицы 5. При измерениях до 100 кГц включительно на частотомере должен быть включен фильтр нижних частот 100 кГц. Для значений частоты сигнала 1 кГц и выше на генераторе установить синусоидальную форму сигнала.

Таблица 5

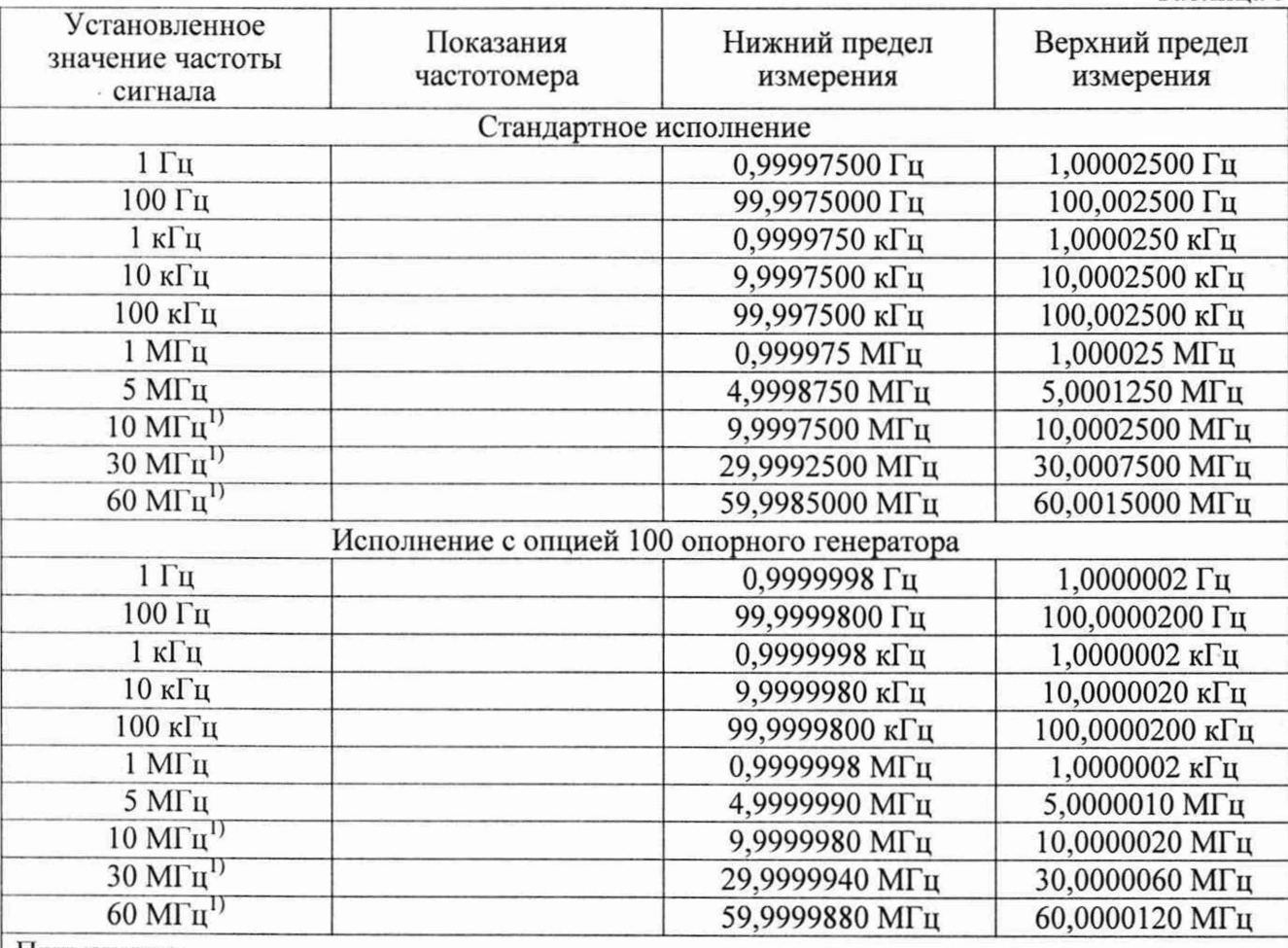

Примечание:

1) Верхнее значение частоты устанавливается в зависимости от модификации генераторов и ограничивается верхним значением диапазона частот генератора.

9.1.5 Повторить операции по пп.9.1.1 - 9.1.4 для канала 2 генератора.

Результаты поверки по данному пункту считать положительными, если относительная погрешность не превышает допускаемых пределов, указанных в таблице 5.

**9.2 Определение абсолютной погрешности установки уровня выходного сигнала синусоидальной формы**

Определение абсолютной погрешности установки уровня выходного сигнала синусоидальной формы проводится методом прямых измерений при помощи мультиметра цифрового 34465А.

9.2.1 Подключить выход канала 1 генератора к мультиметру через проходную нагрузку 50 Ом.

9.2.2 В настройках генератора установить:

- сопротивление выхода: 50 Ом;

- форма сигнала: синусоидальная;

- частота сигнала: 10 кГц;

- уровень сигнала: 10 мВ (размах).

Включить выход генератора.

9.2.3 Зафиксировать значение уровня по показаниям мультиметра. Рассчитать значение уровня от пика до пика  $U_{u3M}$ , умножив результат измерения на 2,828.

9.2.4 Провести измерения по пп.9.2.2 - 9.2.3 для значений уровня сигнала 100 мВ, 1, 3, 5,10 В.

9.2.5 Погрешность установки уровня *А V* определить по формуле (1):

 $\Delta U = U_{\nu cT} - U_{\mu 3M}$  (2), где

*Uуш ~* установленное на генераторе значение уровня, В;

 $U_{\mu\nu}$  – значение уровня, рассчитанное по п.9.2.3.

9.2.6 Повторить операции по пп.9.2.1 - 9.1.5 для канала 2 генератора.

Результаты поверки по данному пункту считать положительными, если погрешность не превышает допускаемых пределов:  $\pm (0.01 \cdot U_{\text{ver}} + 1 \cdot 10^{-3})$ , В.

## **9.3 Определение неравномерности амплитудно-частотной характеристики (АЧХ) сигнала синусоидальной формы относительно частоты 10 кГц**

Определение неравномерности амплитудно-частотной характеристики (АЧХ) сигнала синусоидальной формы относительно частоты 10 кГц проводится методом прямых измерений при помощи ваттметра поглощаемой мощности СВЧ NRP-18T.

9.3.1 Подключить выход канала 1 генератора к ваттметру.

9.3.2 В настройках генератора установить:

- сопротивление выхода: 50 Ом;

- форма сигнала: синусоидальная;
- частота сигнала:  $10$  к $\Gamma$ II:

- уровень сигнала: 223,6 мВ<sub>скз</sub> (0 дБм).

Включить выход генератора.

9.3.3 Измерив установленное значение уровня сигнала ваттметром, занести показания в таблицу 6 в качестве опорного значения уровня на частоте 10 кГц  $(P_o)$ .

9.3.4 Провести измерение установленного значения уровня сигнала для частот в соответствии с таблицей 6, при этом верхняя граница установленной частоты определяется в зависимости от модификации генератора.

Таблина 6

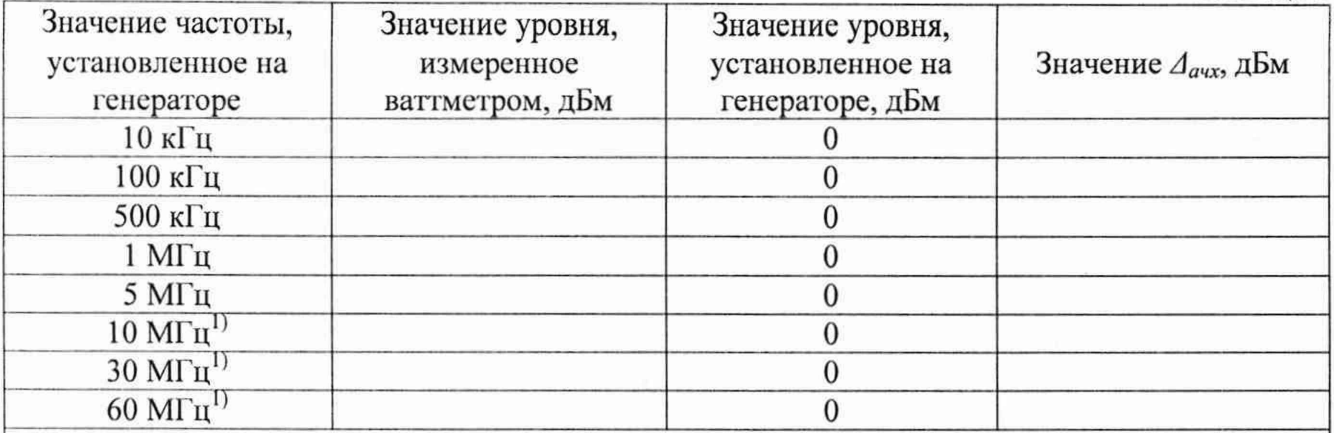

Примечание:

1) Верхнее значение частоты устанавливается в зависимости от модификации генераторов и ограничивается верхним значением диапазона частот генератора.

9.3.5 Неравномерность амплитудно-частотной характеристики *Лачх* определить по формуле (3):

$$
\Delta_{a\mu} = P_{\mu\mu} - P_o \tag{3}, \text{rge}
$$

*Рит ~* измеренное значение уровня сигнала, дБм;

 $P<sub>o</sub>$  – опорное значение уровня сигнала, дБм.

9.3.6 Повторить операции по пп.9.3.1 - 9.3.5 для канала 2 генератора.

Результаты поверки по данному пункту считать положительными, если неравномерность АЧХ не превышает допускаемых пределов: ±0,3 дБ.

## **9.4 Определение абсолютной погрешности установки напряжения постоянного тока**

Определение абсолютной погрешности установки напряжения постоянного тока проводится методом прямых измерений при помощи мультиметра цифрового 34465А.

9.4.1 Подключить выход канала 1 генератора к мультиметру через проходную нагрузку 50 Ом.

9.4.2 На мультиметре установить режим измерения напряжения постоянного тока, обнулить показания.

9.4.3 В настройках генератора установить:

- сопротивление выхода: 50 Ом;

- форма сигнала: постоянное напряжение;

- уровень сигнала: +20 мВ.

Включить выход генератора.

9.4.4 Зафиксировать значение напряжения по показаниям мультиметра.

9.4.5 Провести измерения по пп.9.4.2 - 9.4.4 для значений напряжения постоянного тока из ряда: -20 мВ, +100 мВ, -100 мВ, +1 В, -1 В, +4,995 В, -4,995 В.

9.4.6 Абсолютную погрешность установки напряжения постоянного тока *AU* определить по формуле (4):

$$
\Delta U = U_{ycr} - U_{H3M} \tag{4}, \text{rge}
$$

*Uуст -* значение уровня напряжения постоянного тока, установленное на генераторе, В;  $U_{\mu_{3M}}$  - значение уровня напряжения постоянного тока по показаниям мультиметра, B.

9.4.7 Повторить операции по пп.9.4.1 - 9.4.6 для канала 2 генератора.

Результаты поверки по данному пункту считать положительными, если погрешность установки напряжения постоянного тока не превышает допускаемых пределов:

 $\pm (0.01 \cdot |U_{\text{vert}} + 3 \cdot 10^{-3}), B.$ 

**9.5 Определение уровня гармоник в выходном синусоидальном сигнале по отношению к уровню несущей**

Определение уровня гармоник в выходном синусоидальном сигнале по отношению к уровню несущей проводится методом прямых измерений при помощи анализатора сигналов N9030A.

9.5.1 Подключить выход канала 1 генератора к анализатору.

9.5.2 В настройках генератора установить:

- сопротивление выхода: 50 Ом;

- форма сигнала: синусоидальная;

- уровень сигнала: 0 дБм.

Включить выход генератора.

9.5.3 Провести измерения на частотах, приведенных в таблице 7.

9.5.4 Измерить установленное значение уровня несущей с помощью анализатора и занести его в таблицу 7 в качестве опорного значения, по отношению к которому будут измеряться уровни гармоник.

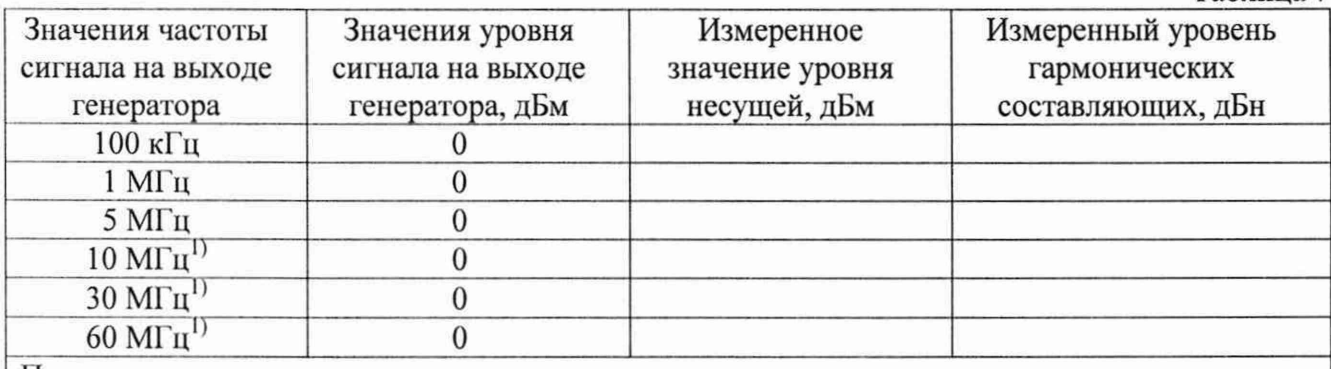

Примечания:

1} Верхнее значение частоты устанавливается в зависимости от модификации генераторов и ограничивается верхним значением диапазона частот генератора;

9.5.5 Для определения уровня гармонических составляющих установить на анализаторе начальную частоту меньше частоты основной гармоники, конечную частоту больше частоты третьей гармоники. Установить полосу пропускания фильтра промежуточной частоты (ПЧ) анализатора оптимальную для наблюдения уровня гармоник и скорости развертки согласно руководству по эксплуатации на анализатор. При измерении в полосе частот до 50 МГц полосу фильтра 114 рекомендуется устанавливать < 120 Гц, при измерениях в полосе от 50 МГц полосу фильтра ПЧ рекомендуется устанавливать  $\geq 1$  кГц.

9.5.6 Измерения гармонических искажений проводить для второй и третьей гармоники.

9.5.7 Маркер анализатора установить на установленную на поверяемом генераторе частоту основной гармоники (при помощи функции анализатора «поиск пика»). Войти в меню установки маркеров анализатора, выбрать функцию дельта-маркера. Устанавливая маркер на частоты второй и третьей гармонической составляющей, измерить уровни гармонических составляющих относительно несущей, выбрать значение максимальной гармоники.

9.5.8 Провести измерения по пп.9.5.5 - 9.5.7 для остальных значений частоты в соответствии с таблицей 7.

9.5.9 Повторить операции по пп.9.5.1 - 9.5.8 для канала 2 генератора.

Таблица 7

Результаты поверки по данному пункту считать положительными, если уровень гармонических составляющих относительно основной гармоники не превышает:

минус 55 дБн - в диапазоне частот до 10 МГц включ.;

минус 45 дБн - в диапазоне частот св. 10 МГц до 30 МГц включ.;

минус 40 дБн - в диапазоне частот от 30 МГц до 60 МГц.

## **9.6 Определение суммарных гармонических искажений в диапазоне частот от 10 Гн до 20 кГц**

Определение суммарных гармонических искажений в диапазоне частот от 10 Гц до 20 кГц проводится методом прямых измерений при помощи измерителя нелинейных искажений С6-12.

9.6.1 Подключить выход канала 1 генератора к измерителю нелинейных искажений через проходную нагрузку 50 Ом.

9.6.2 В настройках генератора установить:

- сопротивление выхода: 50 Ом;

- форма сигнала: синусоидальная;

- частота сигнала: 200 Гц;

- уровень сигнала: 5 В (размах).

Включить выход генератора.

9.6.3 На измерителе включить автоматический режим измерения коэффициента гармоник.

9.6.4 Зафиксировать значение коэффициента гармоник по показаниям измерителя.

9.6.5 Провести измерения по пп.9.6.2 – 9.6.4 на частотах 1 кГц, 5 кГц, 20 кГц.

9.6.6 Повторить операции по пп.9.6.1 - 9.6.5 для канала 2 генератора.

Результаты поверки по данному пункту считать положительными, если результаты измерений не превышают допускаемое значение 0,15 %.

#### **9.7 Определение длительности фронта и среза сигналов прямоугольной формы**

Определение длительности фронта и среза сигналов прямоугольной формы проводится методом прямых измерений при помощи осциллографа HDO6104AR.

9.7.1 Подключить выход канала 1 генератора к осциллографу.

9.7.2 Установить входной импеданс осциллографа 50 Ом.

9.7.3 В настройках генератора установить:

- сопротивление выхода: 50 Ом;

- форма сигнала: прямоугольная, скважность: 50 %;

- частота сигнала: 1 к $\Gamma$ ц;

- уровень сигнала: 1 В (размах).

Включить выход генератора.

9.7.4 На осциллографе установить коэффициент отклонения таким образом, чтобы уровень сигнала соответствовал пяти делениям.

9.7.5 Измерить на экране осциллографа длительность фронта и среза сигнала на уровне от 10 до 90% .

9.7.6 Провести измерения по пп. 9.7.3 - 9.7.5 для значения уровня сигнала 2,5 В.

9.7.7 Повторить операции по пп.9.7.1 - 9.7.6 для канала 2 генератора.

Результаты поверки по данному пункту считать положительными, если действительное значение длительности фронта и среза не превышает:

4,2 нс – для уровня 1 В<sub>п-п</sub> на нагрузке 50 Ом;

3,8 нс - для уровня 2,5 В<sub>п-п</sub> на нагрузке 50 Ом.

#### **9.8 Определение погрешности установки длительности импульсного сигнала**

Определение погрешности установки длительности импульсного сигнала проводить ме тодом прямых измерений при помощи частотомера CNT-90XL.

9.8.1 11одключить выход канала 1 генератора к частотомеру.

9.8.2 В настройках частотомера установить:

- режим измерения длительности сигналов;

- связь но постоянному току;

- сопротивление входа 50 Ом;

- время счета 1 с.

9.8.3 В настройках генератора установить:

- сопротивление выхода: 50 Ом;

- форма сигнала: импульсная;

- длительность импульса: 1 мс;

- уровень сигнала: 2 В (размах).

Включить выход генератора.

9.8.4 На частотомере установить уровень запуска, равный среднему значению между верхним и нижним уровнем сигнала генератора ( $[U<sub>bepx</sub>+U<sub>HB</sub>]/2$ ).

9.8.5 Зафиксировать значение длительности импульсов по показаниям частотомера.

9.8.6 Провести измерения по пп.9.8.3 - 9.8.4 для значений длительности импульса 1 мкс и 100 не.

9.8.7 Абсолютную погрешность установки длительности импульсов *At* по формуле (5):

$$
\Delta t = t_r - t_q \tag{5}, \text{rge}
$$

 $t_c$  - значение длительности импульсов, установленное на генераторе, нс;

 $t<sub>u</sub>$  – значение длительности импульсов, измеренное при помощи частотомера, нс.

9.8.8 Повторить операции по пп.9.8.1 -9 .8 .7 для канала 2 генератора.

Результаты поверки по данному пункту считать положительными, если погрешность установки длительности импульсного сигнала не превышает допускаемых пределов:

 $\pm (0,0001 \cdot t+1)$ , нс.

## **10. ОФОРМЛЕНИЕ РЕЗУЛЬТАТОВ ПОВЕРКИ**

10.1 Результаты поверки подтверждаются сведениями, включенными в Федеральный информационный фонд но обеспечению единства измерений в соответствии с порядком, установленным действующим законодательством.

10.2 По заявлению владельца или лица, представившего СИ на поверку, положительные результаты поверки оформляют свидетельством о поверке, содержащем информацию в соответствии с действующим законодательством, и (или) нанесением на СИ знака поверки.

10.3 По заявлению владельца или лица, представившего СИ на поверку, отрицательные результаты поверки оформляют извещением о непригодности к применению средства измерений, содержащем информацию в соответствии с действующим законодательством.

10.4 Протоколы поверки оформляются по произвольной форме по заявлению владельца или лица, представившего СИ на поверку. *4 /*

И.о. начальника отдела испытаний АО «ПриСТ» 1 / /' О.В. Котельник *(У* 7 */*

Заместитель главного метролога АО «ПриСТ» С.А. Карташев